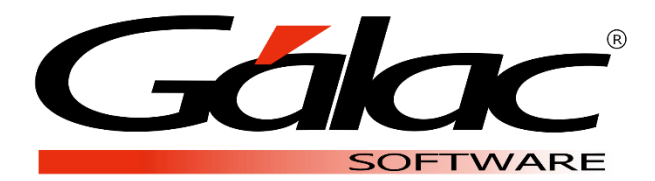

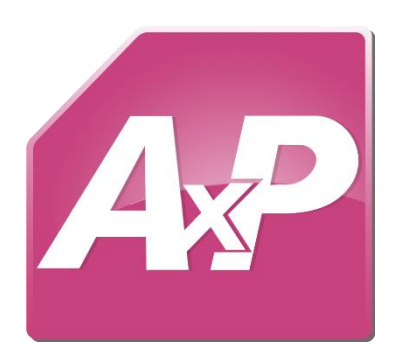

**Mayo 2021**

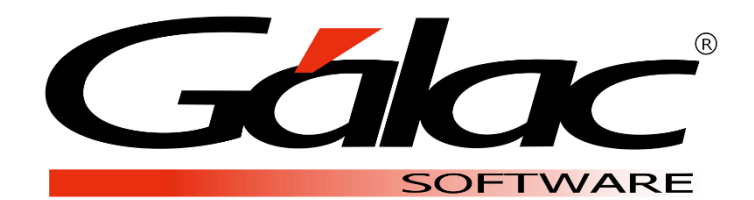

Dirección: Av. Sanatorio del Ávila Centro Empresarial Ciudad Center, Torre C, Piso1, Urb. Boleíta Norte, Caracas 1071 - Venezuela.

> Copyright © 1994 Informática Gálac ISBN 980-07-3031-1 Queda hecho el depósito legal Reservados todos los derechos.

Windows® es marca registrada de Microsoft Corporation en EE.UU. y otros países. Otros productos y compañías mencionadas en este documento son marcas de sus respectivos propietarios

## Índice

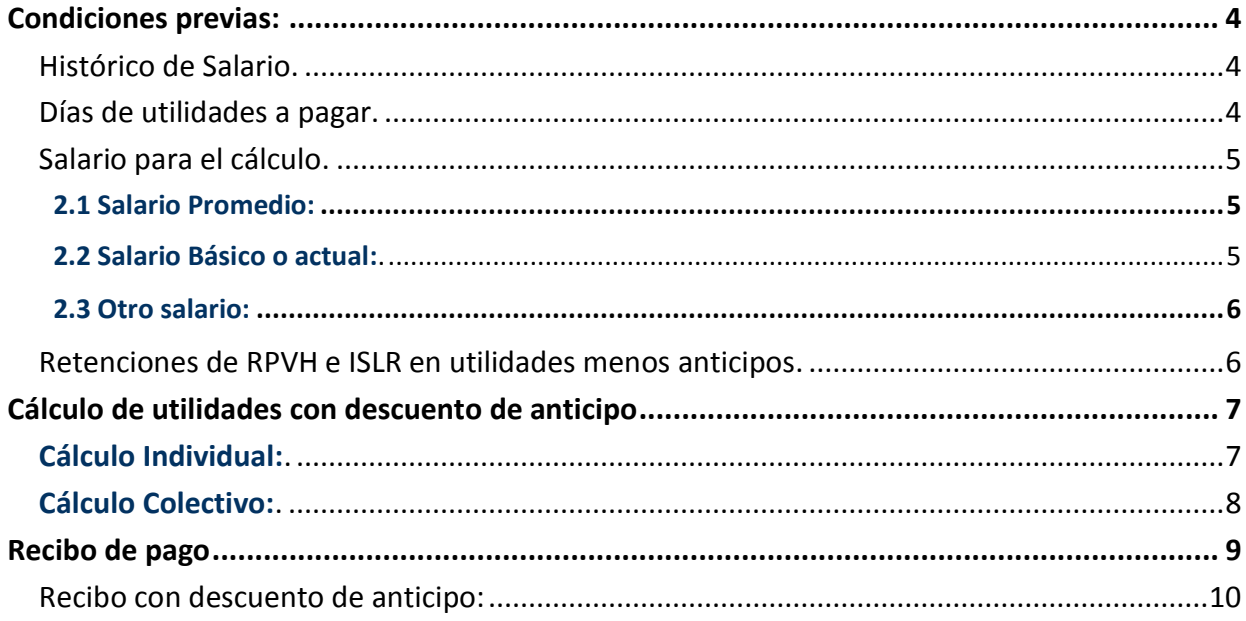

El Sistema Auxiliar de Personal permite generar el **cálculo de utilidades de manera individual o colectiva realizando el descuento del anticipo**, otorgado previamente y utilizando como base de cálculo el salario promedio, el salario básico o cualquier otro que se construya a través de fórmulas especiales.

**NOTA:** en este instructivo realizaremos el cálculo de utilidades definitivas.

<span id="page-3-0"></span>**Condiciones previas:** Antes de realizar el cálculo definitivo de utilidades, verifique lo siguiente:

<span id="page-3-1"></span>**Histórico de Salario.** Desde **Menus** → **Trabajador** → **Consultar** → **Buscar al trabajador** →**En la pestaña de Hist. Sueldo**.

Verifique que se encuentre el historial del salario del año a calcular las utilidades.

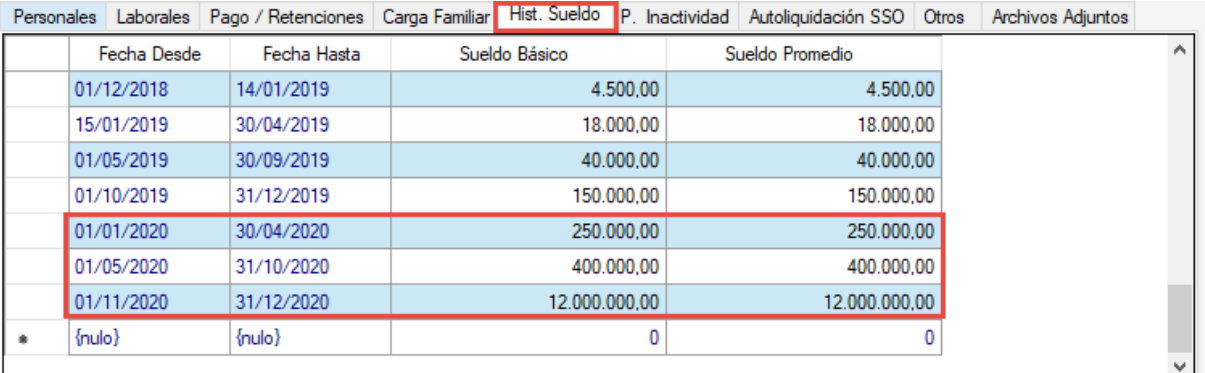

<span id="page-3-2"></span>**Días de utilidades a pagar.** Diríjase a **Menús** → **Tablas del contrato** → **T. Utilidad** → **Consultar.** 

Asegúrese de tener el año y la cantidad de días de utilidades a pagar anualmente. Modifique o inserte un nuevo año de ser necesario:

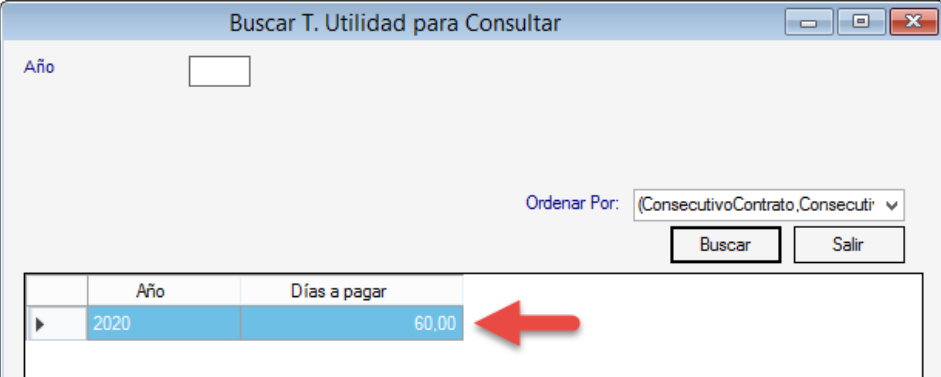

<span id="page-4-0"></span>**Salario para el cálculo.** Se debe considerar que, en caso de utilizar:

<span id="page-4-1"></span>**2.1 Salario Promedio:** El módulo de utilidad realiza el cálculo de utilidades a salario promedio de forma automática. Para este salario, se debe parametrizar los días a considerar para los meses del año a fin de dividir el acumulado del trabajador y obtener el promedio. Para ello:

**2.1.1** Diríjase a **Menús** → **Parámetros** → **Parámetros Generales** → **modificar**. Despliegue el campo mostrado en la imagen y seleccione entre:

- **30 Días por mes.** Para 360 días al año.
- **En base a los días del mes.** Para 364 o 365 días al año.

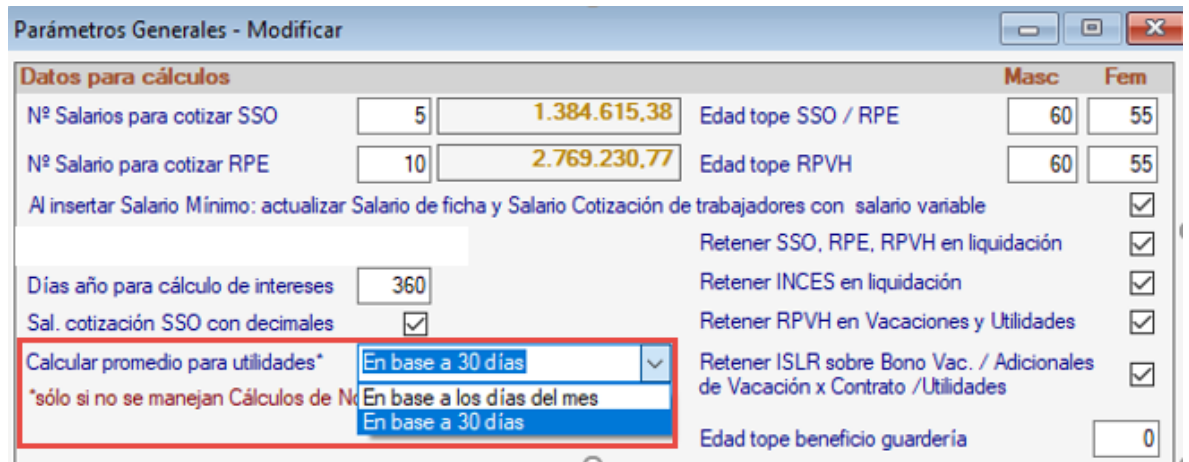

<span id="page-4-2"></span>**2.2 Salario Básico o actual:** Verifique que el contrato del tipo de nómina actual disponga del código de concepto parametrizado anteriormente para el pago del anticipo. Para ello, valide en la barra inferior del programa el contrato de la nómina actual.

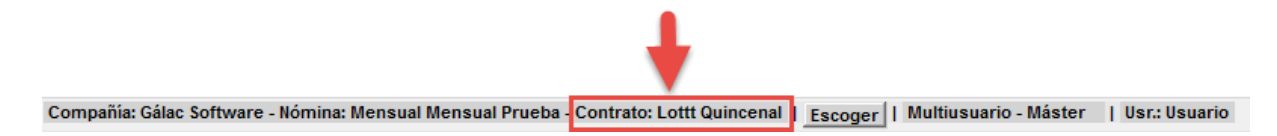

#### **2.2.1.** Diríjase a **Menús** → **Contrato Colectivo/Ley** → **Contrato Colectivo** → **Consultar.**

Seleccione el contrato de la nómina actual y verifique que en el campo **Utilidad** se encuentre el concepto empleado en el anticipo:

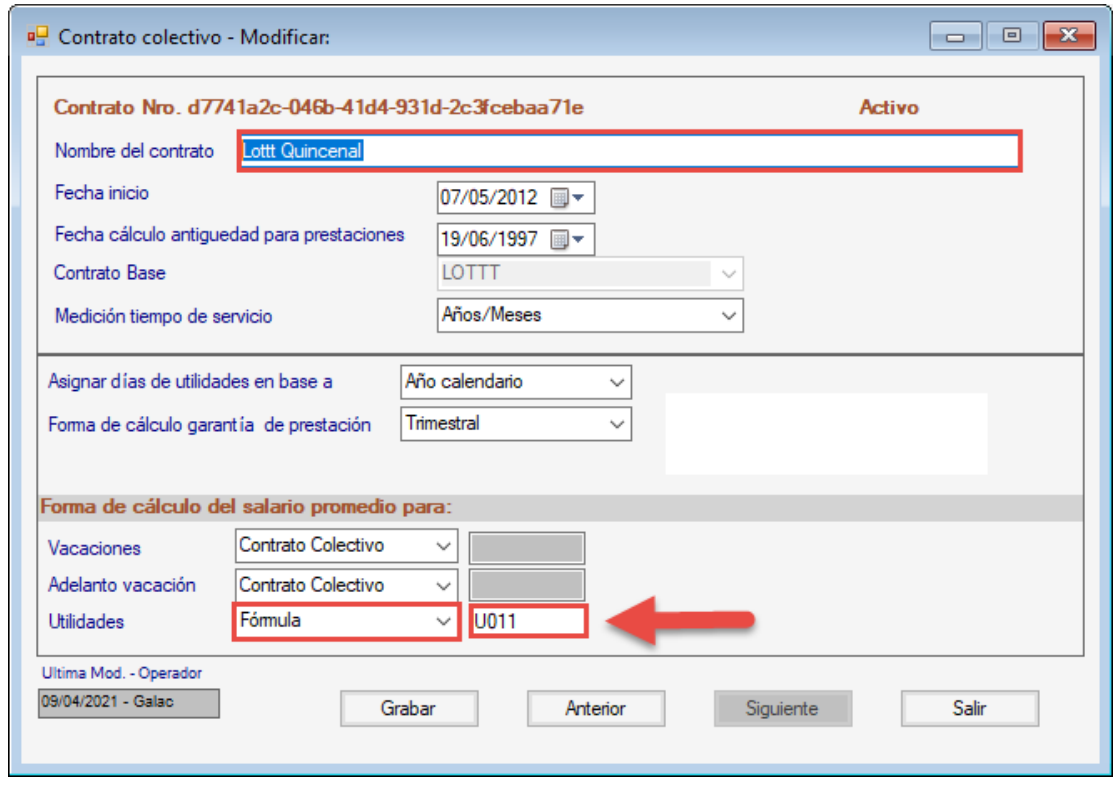

Asegúrese de grabar el registro.

<span id="page-5-0"></span>**2.3 Otro salario:** En caso de requerir una base de cálculo distinta a las anteriores, sugerimos contactar a nuestros especialistas. Tenga disponible la forma de cálculo que requiere utilizar para el pago del anticipo de utilidades.

<span id="page-5-1"></span>**Retenciones de RPVH e ISLR en utilidades menos anticipos.** El sistema automáticamente calculará estas retenciones, incluyendo el INCES, que será obligatorio.

En caso de **NO** requerir retener RPVH e ISLR debe dirigirse a **Menús** → **Parámetros** → **Parámetros Generales** → **Modificar**. Proceda a destildar los campos resaltados en la imagen. Asegúrese de Grabar el registro:

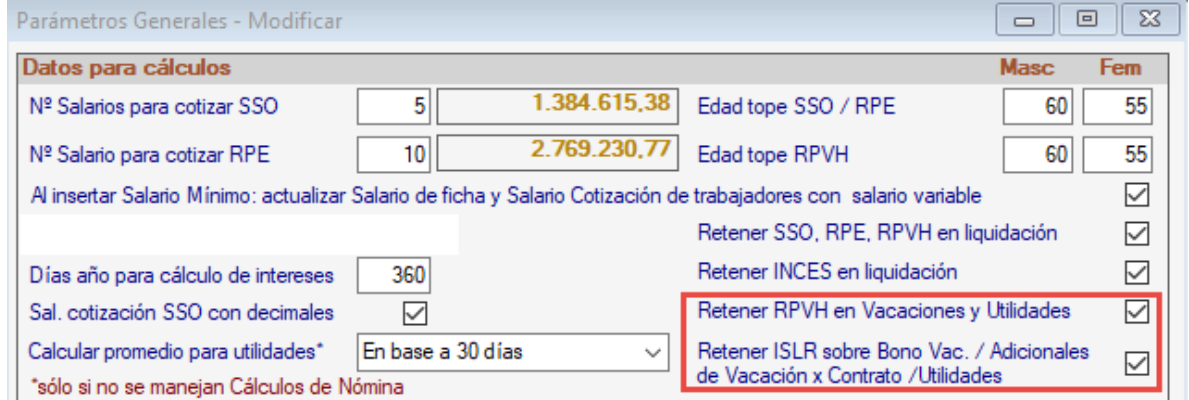

<span id="page-6-1"></span><span id="page-6-0"></span>**Cálculo Individual:** Diríjase a **Menús** → **Auxiliar Laboral** → **Utilidad** → **Insertar**.

- 1. Seleccione el trabajador.
- 2. Indique que el tipo de cálculo será **Definitivo**.
- 3. Verifique las fechas del ejercicio a calcular cubran el año completo.
- 4. **Forma de cálculo: Días Fijos**.
- 5. Coloque la fecha de pago.

En la imagen puede observar que en la sección de deducciones se realiza el descuento del anticipo de utilidades otorgado previamente y los cálculos de las retenciones se realizan en función de la diferencia.

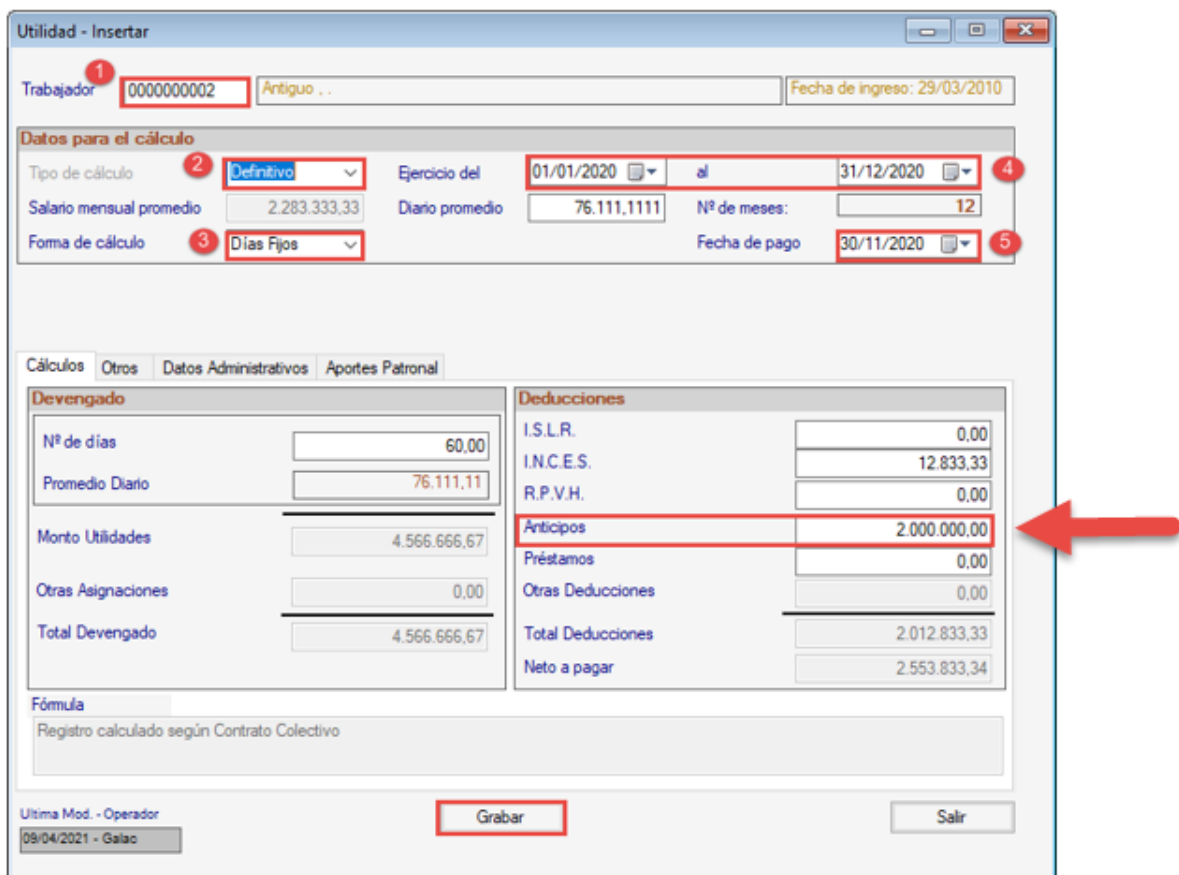

Revise los cálculos y finalice grabando el registro.

#### <span id="page-7-0"></span>**Cálculo Colectivo:** Diríjase a **Menús** → **Auxiliar Laboral** → **Utilidad** → **Generar**.

- 1. **Ejercicio Anual:** Asegúrese de cubrir el ejercicio anual completo del 01/enero al 31/diciembre.
- 2. **Fecha de pago**: Inserte la fecha de pago.
- 3. **Forma de cálculo: Días Fijos.**
- 4. **Tipo de cálculo**: **Definitivo.**
- 5. Tilde la opción **Solo personal activo**, si es el caso. Si por el contrario, desea realizar el cálculo tanto para el personal activos como para personal retirado, no tilde esta opción.
- 6. **Código desde y código hasta:** Solo en caso de requerir realizar el cálculo del anticipo específicamente para un grupo de trabajadores, seleccione el código del primer trabajador a partir del cual se realizarán los cálculos y del último hasta el cual se debe realizar el cálculo. **NOTA:** Si se requiere realizar el cálculo para todos los trabajadores no es necesario completar este campo.
- 7. **Sustituir Existentes:** Si ha realizado un cálculo previo utilizando el mismo ejercicio anual y requiere recalcularlo, esta opción le permite sustituir el cálculo anterior por uno nuevo.

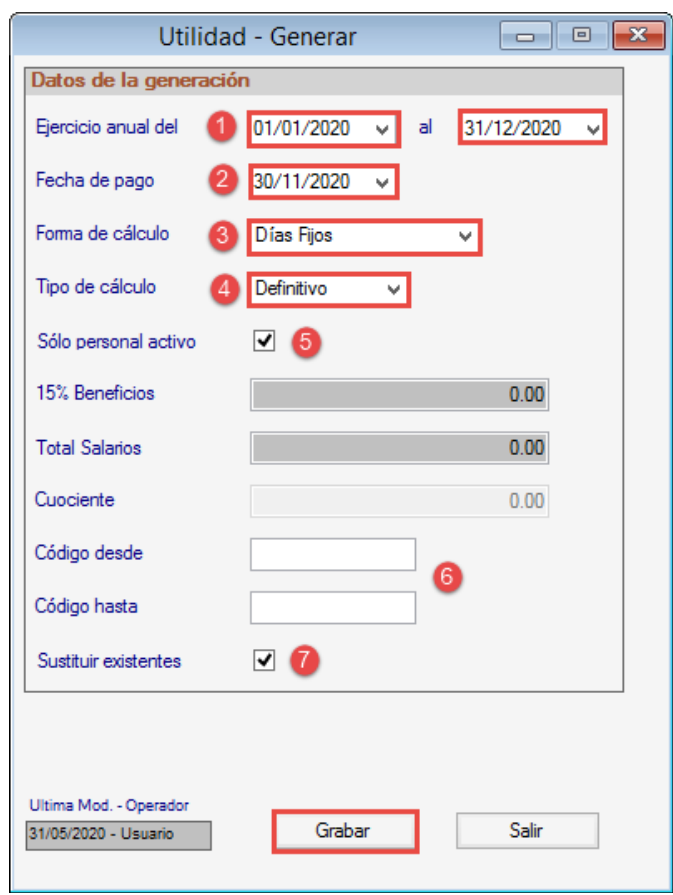

Finalice el cálculo grabando el registro.

## <span id="page-8-0"></span>**Recibo de pago**

Al generar el recibo de pago de utilidades, el usuario puede escoger entre mostrar o no, tanto el aporte patronal del RPVH como el acumulado mensual del trabajador.

Desde el módulo **Utilidad** → **Informes** → **Recibo Pago Utilidades**. Complete los campos mostrados en la imagen y presione el botón para **Ejecutar**.

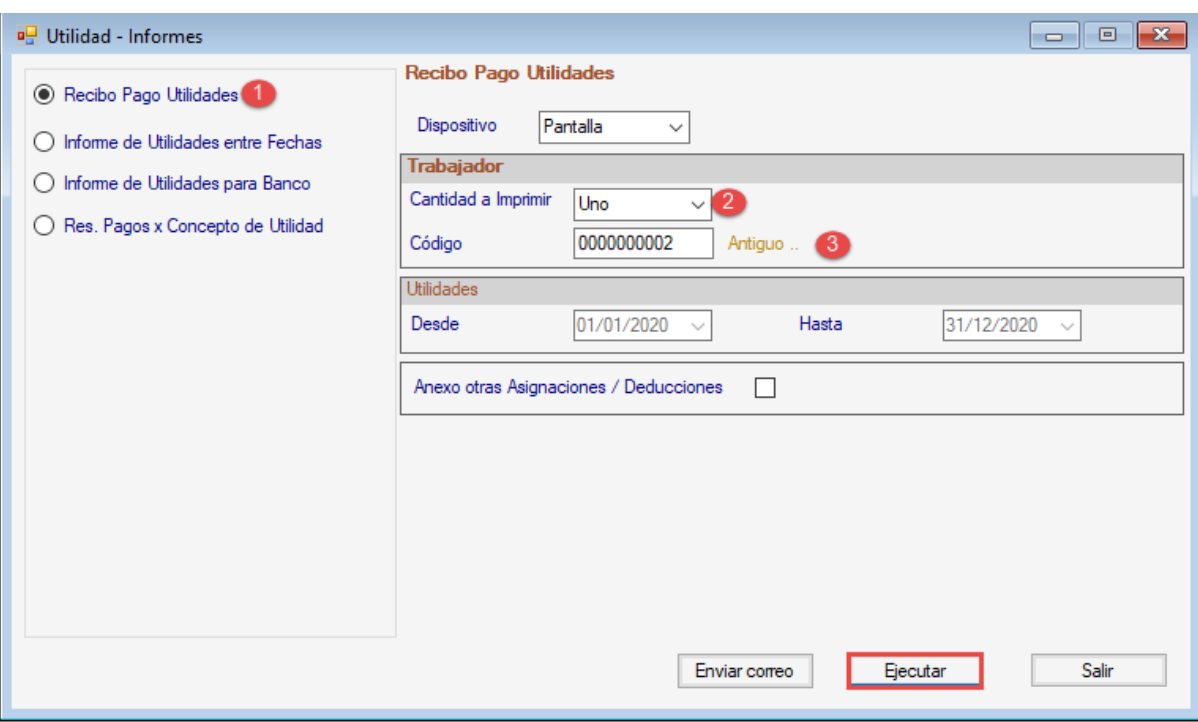

## <span id="page-9-0"></span>**Recibo con descuento de anticipo:**

#### Galac Software. - RIF v112007624 Recibo de Pago Utilidades

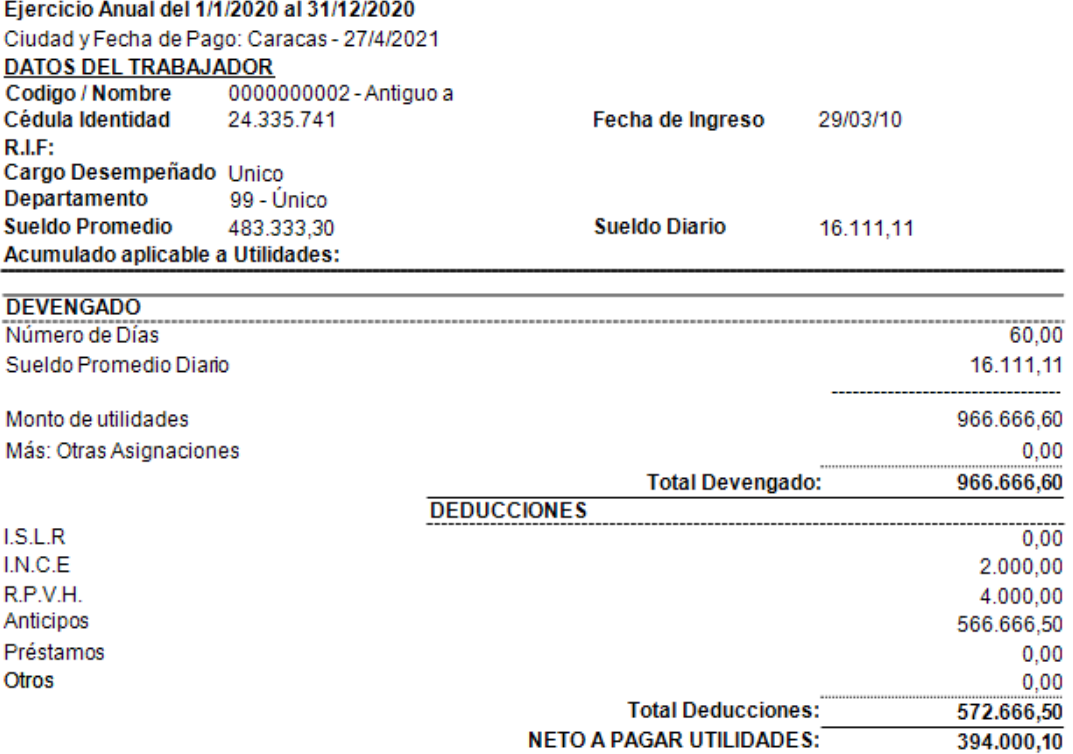

El suscrito trabajador declara haber recibido de la empresa Galac Software. la cantidad de Bolívar Soberano Trescientos noventa y cuatro mil con 10/100 (BsS 394.000,10) a su entera satisfacción por concepto de pago de Utilidades correspondientes al período desde el día 01/01/20 hasta el día 31/12/20.

> Antiguo a C.I: 24.335.741

#### **RELACION APORTE PATRONAL**

Aporte Patronal Régimen Prestacional de Vivienda y Hábitat

8.000,00

Fin del proceso

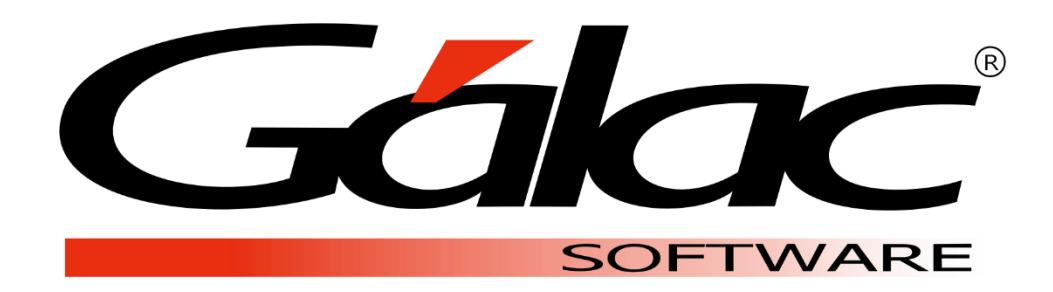